## **Sydbank Online Banking**

## How to log in to Online Banking

- **1. Go to Online Banking**
	- Go to **sydbank.dk**
	- Click on **"Log på" (log in)** in the top right-hand corner
	- Select **Online Banking**

## **2. Log in using your MitID**

- a. Enter your user ID and click **"Fortsæt" (continue)**
- b. Open the **MitID** app and approve

You can download the **MitID** app from App Store or Google Play.

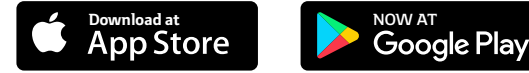

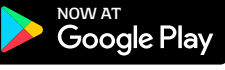

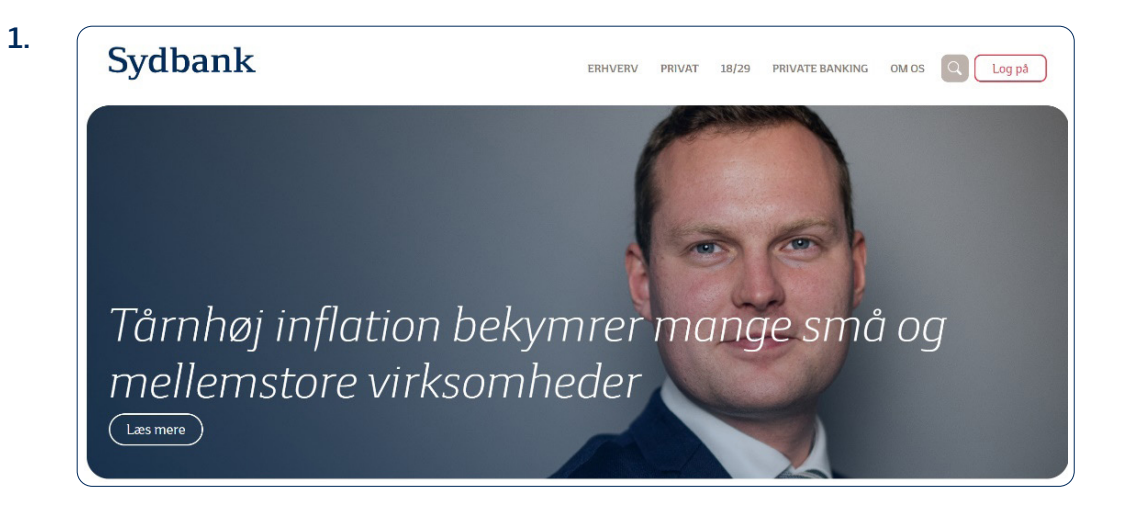

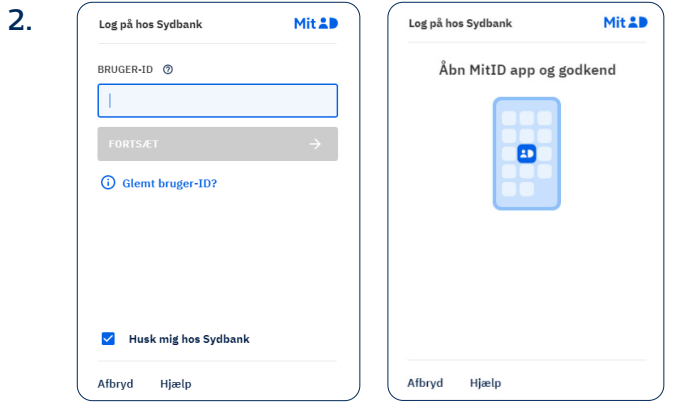

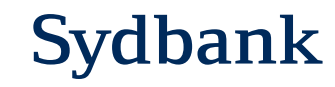